## **BAB V**

## **IMPLEMENTASI DAN PENGUJIAN SISTEM**

#### **5.1 IMPLEMENTASI SISTEM**

Implementasi merupakan hasil dari tampilan rancangan yang telah didesain sebaik mungkin berdasarkan menu-menu dan *Form* yang telah dirancang pada bab sebelumnya. Adapun implementasi rancangan yang telah didesain oleh penulis antara lain sebagai berikut:

1. Tampilan Halaman Utama Pengunjung

Tampilan halaman utama pengunjung digunakan untuk menampilkan halaman utama ketika pengunjung membuka web Hotma Kebaya. Tampilan halaman utama pengunjung ini merupakan implementasi dari rancangan output halaman utama pengunjung pada gambar 4.42. Adapun Tampilan halaman utama pengunjung dapat dilihat pada gambar 5.1 berikut :

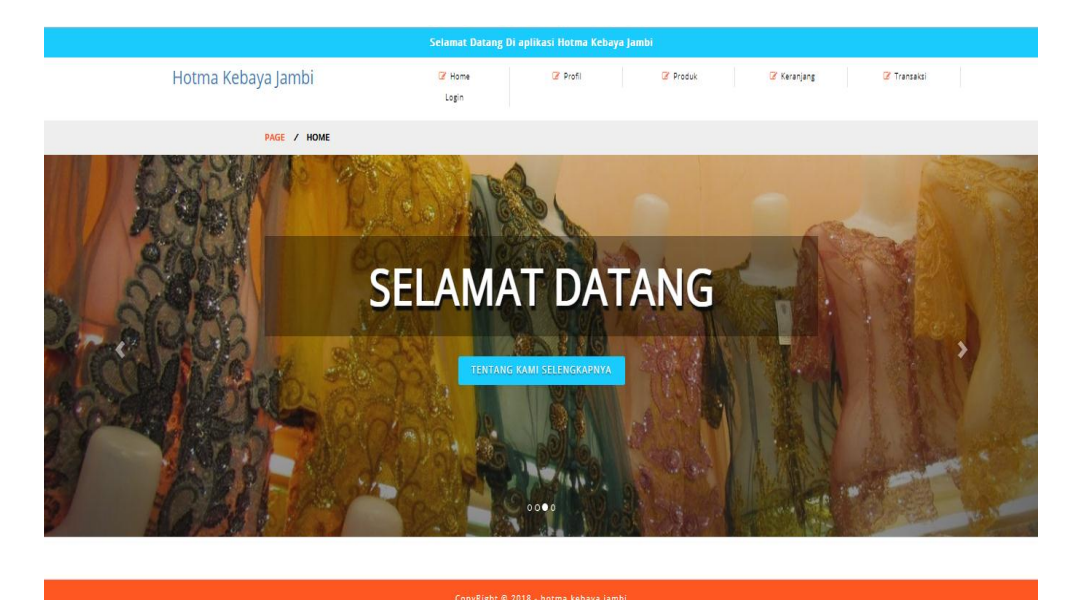

**Gambar 5.1 Tampilan Halaman Utama Pengunjung**

2. Tampilan Keranjang Belanja

Tampilan Keranjang Belanjadigunakan untuk menampilkan halaman menu profil yang berisikan informasi mengenai Keranjang Belanja Hotma Kebaya. Tampilan Keranjang Belanja ini merupakan implementasi dari rancangan output keranjang belanja pada gambar 4.43. Adapun Tampilan Keranjang Belanjadapat dilihat pada gambar 5.2 berikut :

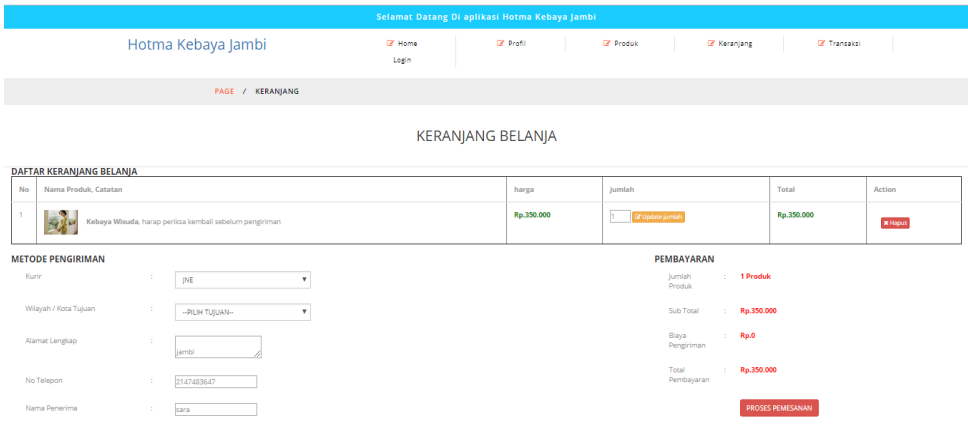

**Gambar 5.2 Tampilan Keranjang Belanja**

#### 3. Tampilan Halaman Utama Admin

Tampilan Halaman Utama Admin digunakan admin untuk menambah, mengedit dan menghapus data dari *form-form* yang ada di dalam menu utama. Tampilan halaman utama admin ini merupakan implementasi dari rancangan output halaman utama admin pada gambar 4.44. Adapun Tampilan halaman utama admin dapat dilihat pada gambar 5.3 berikut :

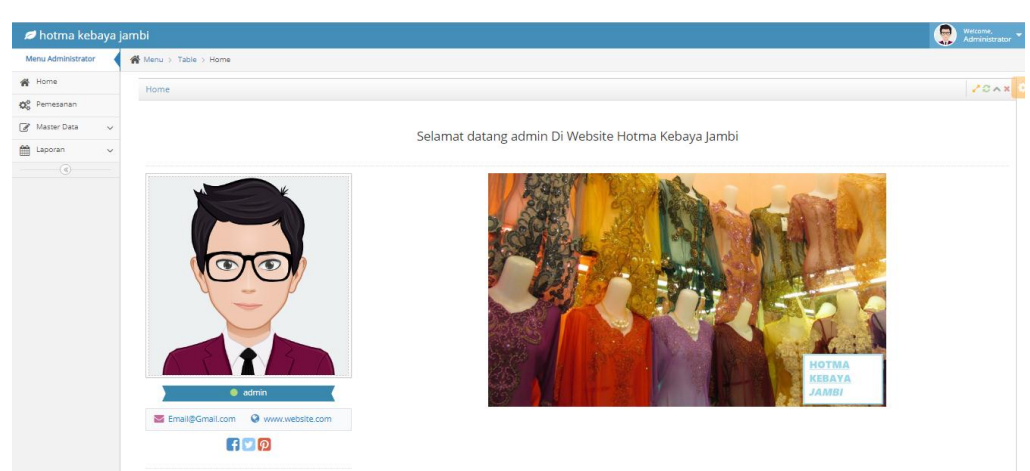

**Gambar 5.3 Tampilan Halaman Utama Admin**

4. Tampilan Cetak Laporan

Tampilan Cetak Laporan digunakan untuk membuat tampilan output Cetak Laporan yang disediakan oleh sistem untuk Hotma Kebaya. Tampilan Cetak Laporan ini merupakan implementasi dari rancangan output cetak laporan pada gambar 4.45. Adapun Tampilan Cetak Laporan dapat dilihat pada gambar 5.4 berikut :

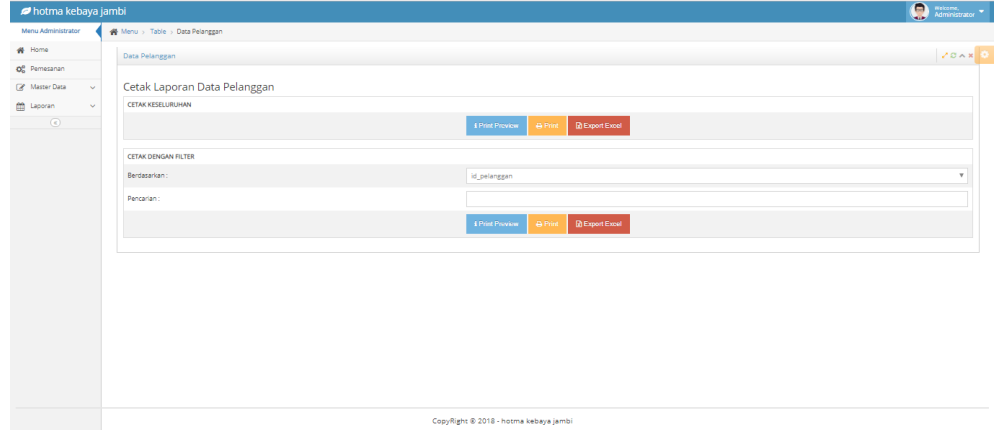

# **Gambar 5.4 Tampilan Cetak Laporan**

5. Tampilan Laporan Pelanggan

Tampilan Laporan Pelanggan digunakan untuk membuat tampilan output Laporan Pelanggan yang disediakan oleh sistem untuk Hotma Kebaya.

Tampilan Laporan Pelanggan ini merupakan implementasi dari rancangan output laporan pelanggan pada gambar 4.46. Adapun Tampilan Laporan Pelanggan dapat dilihat pada gambar 5.5 berikut :

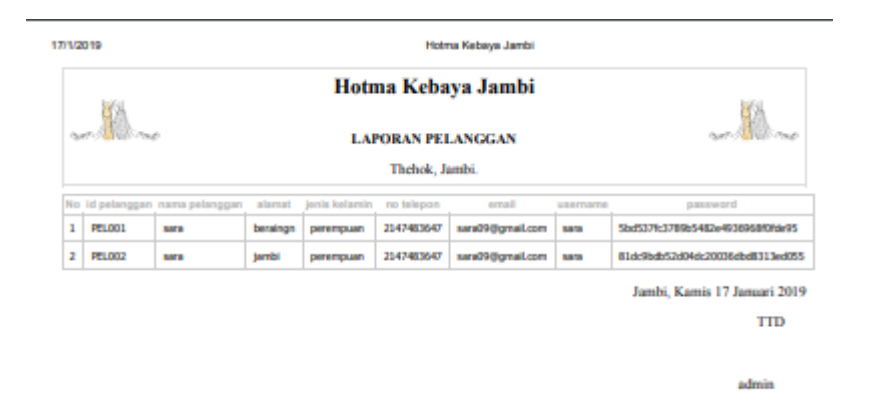

**Gambar 5.5 Tampilan Laporan Pelanggan**

6. Tampilan *Form Login*

*Form Login* merupakan *form* yang pertama kali ditampilkan saat aplikasi dijalankan. Rancangan *form login* ini bertujuan untuk menjaga keamanan data agar program tidak dapat dibuka oleh admin yang tidak terdaftar atau tidak memiliki hak untuk masuk ke dalam program. Tampilan *form login* ini merupakan implementasi dari rancangan pada gambar 4.47 Adapun Tampilan *form login* dapat dilihat pada gambar 5.6 berikut :

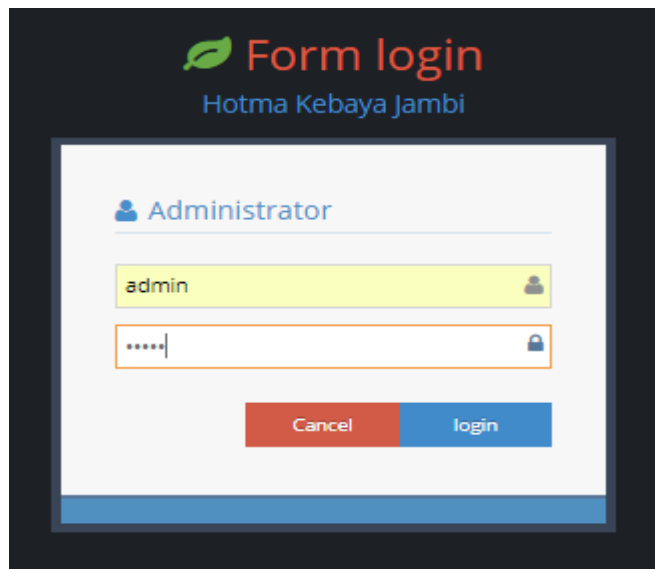

**Gambar 5.6 Tampilan** *Form Login*

7. Tampilan *Form* Input Login Pelanggan

Tampilan *form* Input Login Pelanggan digunakan untuk membuat *form* input Pelanggan. Tampilan *form* Input Login Pelanggan ini merupakan implementasi dari rancangan pada gambar 4.48. Adapun Tampilan *form* input Login Pelanggan dapat dilihat pada gambar 5.7 berikut:

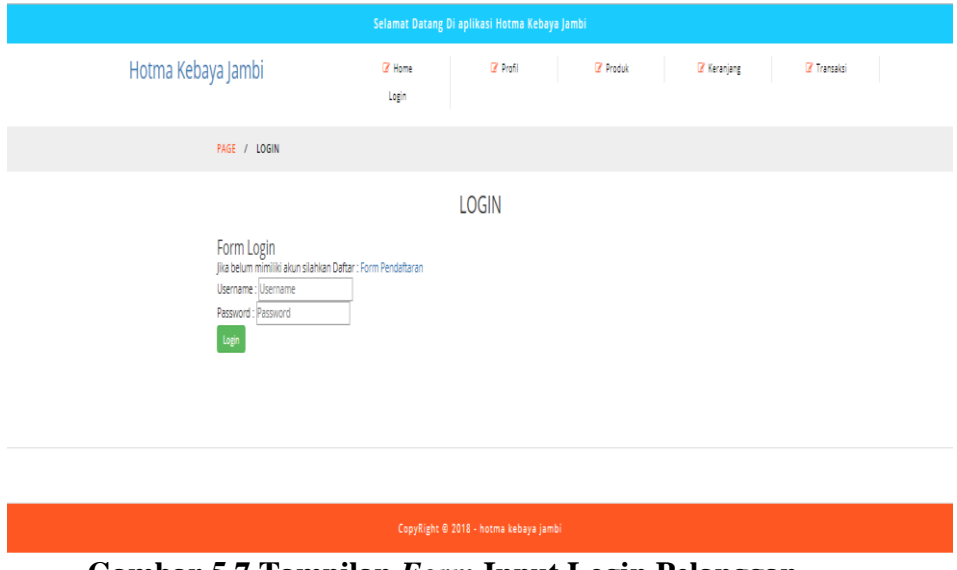

**Gambar 5.7 Tampilan** *Form* **Input Login Pelanggan**

8. Tampilan *Form* Input Bank

Tampilan *form* Input Bank digunakan untuk membuat *form* input Bank. Tampilan *form* Input Bank ini merupakan implementasi dari rancangan pada gambar 4.49. Adapun Tampilan *form* input Bank dapat dilihat pada gambar 5.8 berikut:

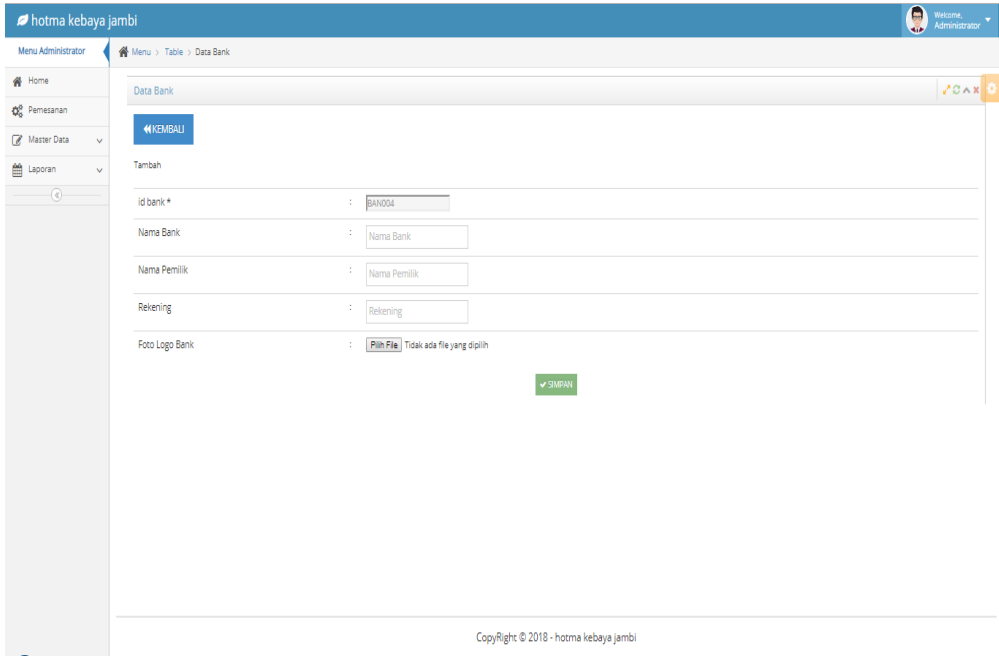

**Gambar 5.8 Tampilan** *Form* **Input Bank**

9. Tampilan *Form Input* Kategori

Tampilan *form Input* Kategori digunakan untuk membuat *form input* Kategori. Tampilan *form Input* data Kategori ini merupakan implementasi dari rancangan pada gambar 4.50. Adapun Tampilan *form input* Kategori dapat dilihat pada gambar 5.8 berikut :

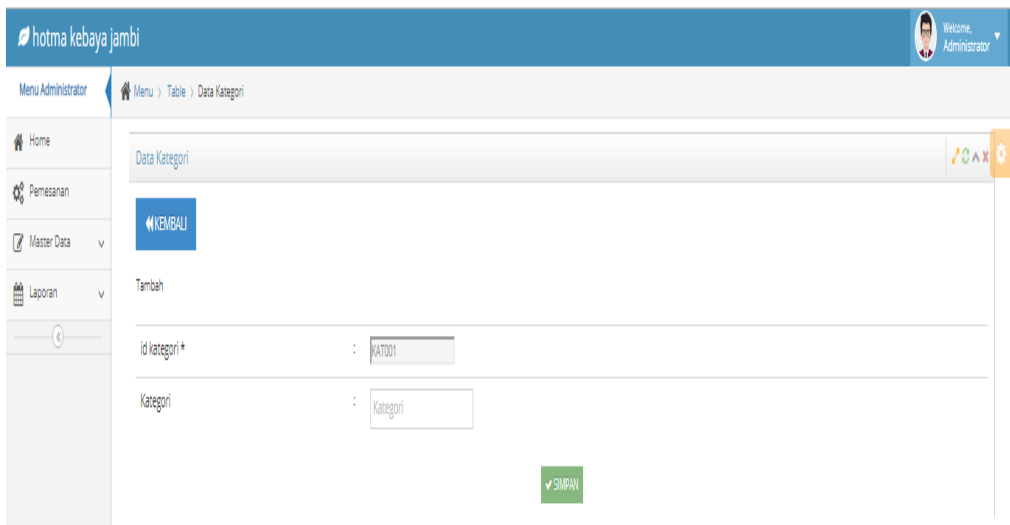

**Gambar 5.9 Tampilan** *Form Input* **Kategori**

## 10. Tampilan *Form Input* Pembelian

Tampilan *form input* Pembelian digunakan untuk membuat *form input* Pembelian. Tampilan *form input* Pembelian ini merupakan implementasi dari rancangan pada gambar 4.51. Adapun Tampilan *form input* Pembelian dapat dilihat pada gambar 5.10 berikut :

| <b><i>D</i></b> hotma kebaya jambi |                               |                                          | $\bigotimes$ <i>Nekome,</i>           |
|------------------------------------|-------------------------------|------------------------------------------|---------------------------------------|
| Menu Administrator                 | Menu > Table > Data Pembelian |                                          |                                       |
| # Home                             | Data Pembelian                |                                          | 200x                                  |
| O <sub>n</sub> Pemesanan           | <b>KEMBALI</b>                |                                          |                                       |
| Master Data<br>$\checkmark$        |                               |                                          |                                       |
| Laporan<br>$\sim$                  | Tambah                        |                                          |                                       |
| $^\copyright$                      | id pembelian *                | PEM001<br>÷.<br>$\overline{\phantom{0}}$ |                                       |
|                                    | Kode Transaksi Pembelian      | ÷.<br>Kode Transaksi Pembeliar           |                                       |
|                                    | Tanggal Pembelian             | ÷.<br>17/01/2019                         |                                       |
|                                    | <b>Id Supplier</b>            | т.<br><b>Id Supplier</b>                 |                                       |
|                                    | <b>Id Produk</b>              | ÷.<br><b>Id Produk</b>                   |                                       |
|                                    | Jumlah                        | ÷.<br>Jumlah                             |                                       |
|                                    | Harga Bell                    | ÷.<br>Harga Beli                         |                                       |
|                                    | Harge just                    | ÷.<br>Harga Jual                         |                                       |
|                                    | Status                        | ÷.<br>$\boldsymbol{\mathrm{v}}$          |                                       |
|                                    |                               |                                          | $\sqrt{\text{SMPAN}}$                 |
|                                    |                               |                                          |                                       |
|                                    |                               |                                          |                                       |
|                                    |                               |                                          |                                       |
|                                    |                               |                                          | CopyRight © 2018 - hotma kebaya jambi |

**Gambar 5.10 Tampilan** *Form Input* **Pembelian**

### 11. Tampilan *Form Input* Penjualan

Tampilan *form input* Penjualan digunakan untuk membuat *form input*  Penjualan. Tampilan *form input* Penjualan ini merupakan implementasi dari rancangan pada gambar 4.52. Adapun Tampilan *form input* Penjualan dapat dilihat pada gambar 5.11 berikut :

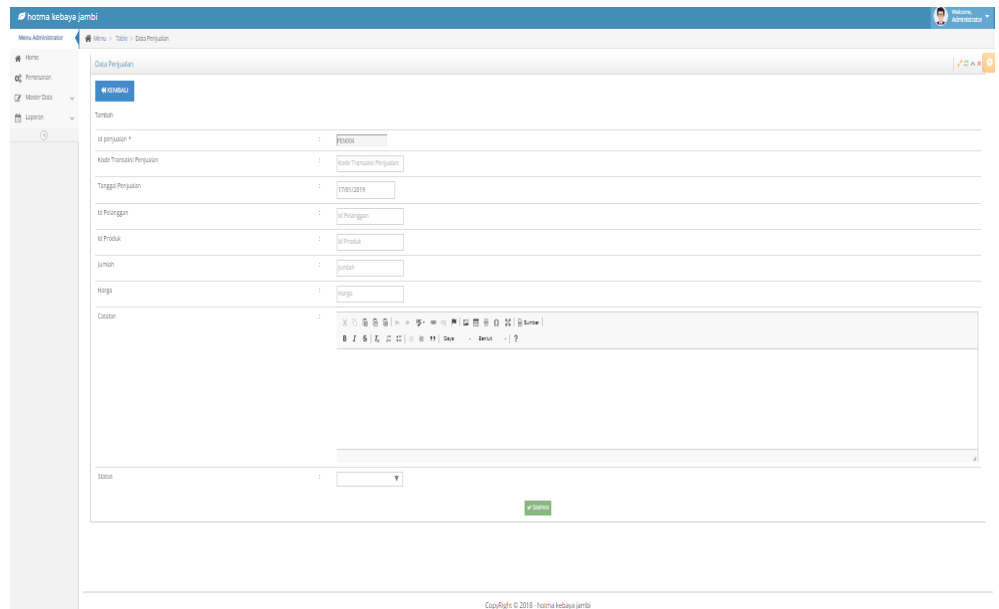

**Gambar 5.11 Tampilan** *Form Input* **Penjualan**

#### 12. Tampilan *Form Input* Komentar

Tampilan *form input* Komentar digunakan untuk membuat *form input*  Komentar. Tampilan *form input* Komentar ini merupakan implementasi dari rancangan pada gambar 4.53. Adapun Tampilan *form input* Komentar dapat dilihat pada gambar 5.12 berikut :

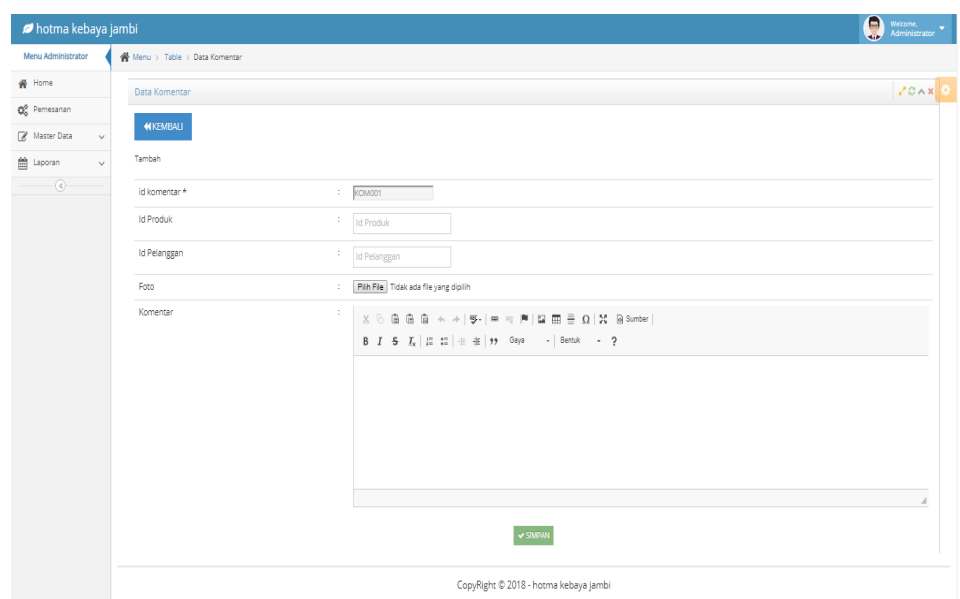

**Gambar 5.12 Tampilan** *Form Input* **Komentar**

# 13. Tampilan *Form Input* Ongkir

Tampilan *form input* Ongkir digunakan untuk membuat *form input* Ongkir. Tampilan *form input* Ongkir ini merupakan implementasi dari rancangan pada gambar 4.54. Adapun Tampilan *form input* Ongkir dapat dilihat pada gambar 5.13 berikut :

| <b><i>D</i></b> hotma kebaya jambi |                              | $\boldsymbol{\Theta}$ | Welcome,<br>Administrator |
|------------------------------------|------------------------------|-----------------------|---------------------------|
| Menu Administrator                 | A Menu > Table > Data Ongkir |                       |                           |
| <b>俗</b> Home                      | Data Ongkir                  |                       | $20A$ x                   |
| $\Phi_0^0$ Pemesanan               |                              |                       |                           |
| Master Data<br>$\checkmark$        | <b>KEMBALI</b>               |                       |                           |
| to Laporan<br>$\bar{\mathbf{v}}$   | Tambah                       |                       |                           |
| $^\copyright$                      | id ongkir*                   | ÷.<br>ONG005          |                           |
|                                    | Kurin                        | t.<br>Kurin           |                           |
|                                    | Tujuan                       | t.<br>Tujuan          |                           |
|                                    | Biaya                        | t.<br>Biaya           |                           |
|                                    |                              | <b>V SIMPAN</b>       |                           |
|                                    |                              |                       |                           |
|                                    |                              |                       |                           |
|                                    |                              |                       |                           |
|                                    |                              |                       |                           |

**Gambar 5.13 Tampilan** *Form Input* **Ongkir**

14. Tampilan *Form* Input Pendaftaran Pelanggan

Tampilan *form* Input Pendaftaran Pelanggan digunakan untuk membuat *form* input Pendaftaran Pelanggan. Tampilan *form* Input Pendaftaran Pelanggan ini merupakan implementasi dari rancangan pada gambar 4.55. Adapun Tampilan *form* input Pendaftaran Pelanggan dapat dilihat pada gambar 5.14 berikut:

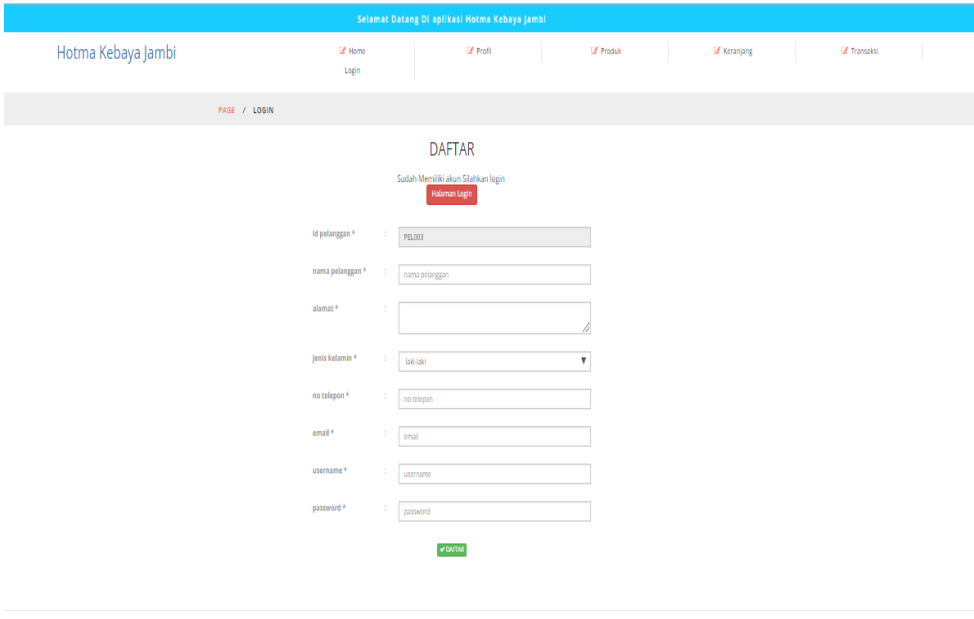

**Gambar 5.14 Tampilan** *Form* **Input Pendaftaran Pelanggan**

#### **5.2 PENGUJIAN SISTEM**

Pengujian dengan menggunakan metode black box, adalah suatu pendekatan untuk dapat menguji dalam setiap fungsi di pada suatu program agar dapat berjalan dengan benar. Berikut merupakan pengujian rancangan input:

# 1. Pengujian *Form Login*

Pengujian *Form login* digunakan untuk memastikan bahwa *Form login* telah dapat digunakan dengan baik dan sesuai dengan fungsinya.

| <b>Modul Yang</b> | <b>Prosedur</b> | <b>Masukan</b>  | Hasil yang                    | <b>Hasil</b> yang | Kesimpulan |
|-------------------|-----------------|-----------------|-------------------------------|-------------------|------------|
| Diuji             | Pengujian       |                 | diharapkan                    | didapat           |            |
| Login Admin       | Klik            | Klik            | Tampil pesan                  | Tampil pesan      | Baik       |
|                   | tombol          | tombol Ok       | <i><u><b>Username</b></u></i> | Username dan      |            |
|                   | Login tanpa     |                 | dan                           | Password          |            |
|                   | memasukka       |                 | Password                      | tidak boleh       |            |
|                   | n               |                 | tidak boleh                   | kosong            |            |
|                   | <i>Username</i> |                 | kosong                        |                   |            |
|                   | dan             |                 |                               |                   |            |
|                   | Password        |                 |                               |                   |            |
|                   | Memasukk        | Masukkan        | Tampil pesan                  | Tampil pesan      | Baik       |
|                   | an              | <i>Username</i> | <b>Username</b>               | Username dan      |            |
|                   | <i>Username</i> | dan             | dan                           | Password          |            |
|                   | dan             | Password        | Password                      | Salah             |            |
|                   | Password        | klik tombol     | Salah                         |                   |            |
|                   | yang Salah      | Ok              |                               |                   |            |
|                   | Memasukk        | Masukkan        | Aktif menu                    | Aktif menu        | Baik       |
|                   | an              | <i>Username</i> | utama                         | utama             |            |
|                   | <i>Username</i> | dan             |                               |                   |            |
|                   | dan             | Password        |                               |                   |            |
|                   | Password        |                 |                               |                   |            |
|                   | yang benar      |                 |                               |                   |            |
|                   | Keluar dari     | Klik exit       | Keluar dari                   | Keluar dari       | Baik       |
|                   | login           |                 | program                       | program           |            |
|                   |                 |                 |                               |                   |            |

**Tabel 5.1 Pengujian** *Form Login*

2. Pengujian *Form Input* Bank

Pengujian *Form Input* Bank digunakan untuk memastikan bahwa *Form Input*

Bank telah dapat digunakan dengan baik dan sesuai dengan fungsinya.

| <b>Modul</b> yang<br>diuji | Prosedur<br>pengujian                   | <b>Masukan</b>                                 | o v<br>Hasil yang<br>diharapkan      | Hasil yang<br>didapatkan             | Kesimpulan |
|----------------------------|-----------------------------------------|------------------------------------------------|--------------------------------------|--------------------------------------|------------|
| Tambah<br><b>Bank</b>      | Admin<br>tidak<br>mengisi<br>semua data | - Klik<br>tombol<br>tambah<br>- Klik<br>tombol | Tampil pesan<br>Kode Masih<br>Kosong | Tampil pesan<br>Kode Masih<br>Kosong | Baik       |

**Tabel 5.2 Pengujian** *Form Input* **Bank**

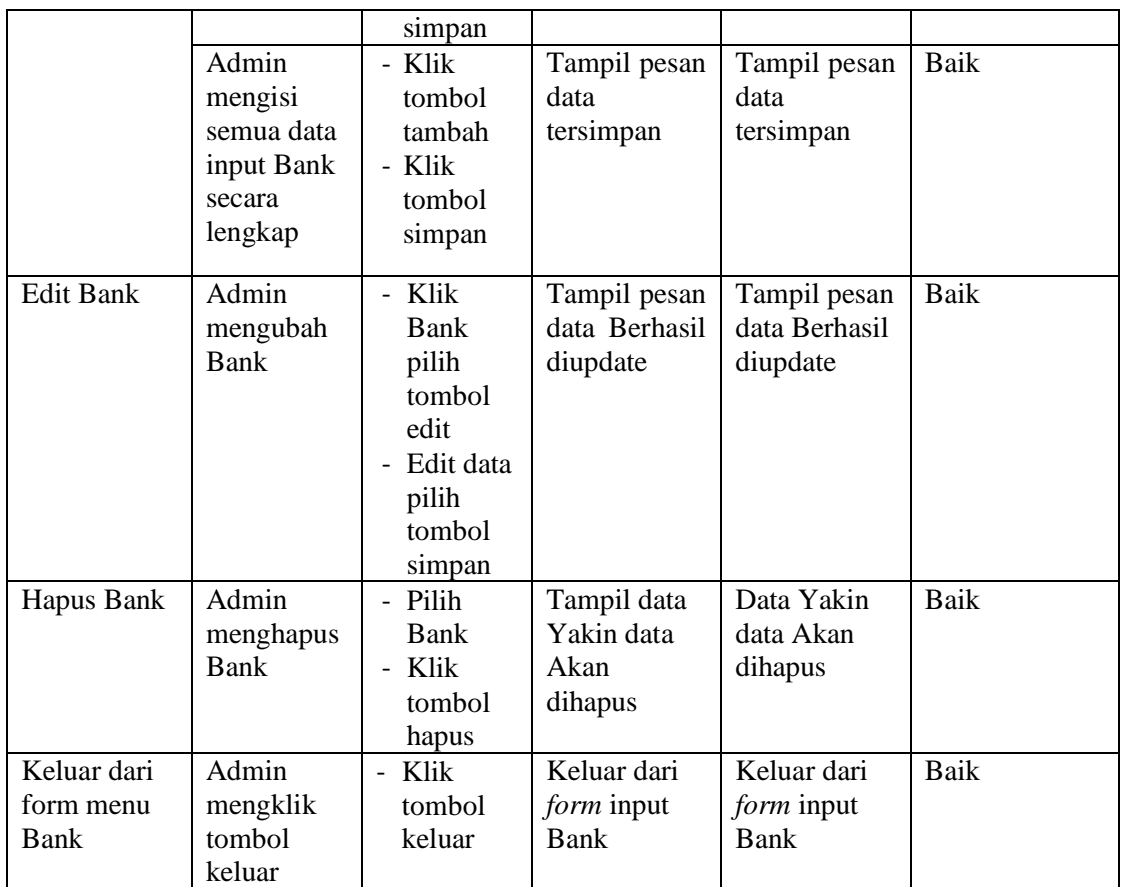

## 3. Pengujian *Form Input* Kategori

Pengujian *Form Input* Kategori digunakan untuk memastikan bahwa *Form Input* Kategori telah dapat digunakan dengan baik dan sesuai dengan fungsinya.

| <b>Modul</b> yang<br>diuji | Prosedur<br>pengujian                   | <b>Masukan</b>                                           | Hasil yang<br>diharapkan             | Hasil yang<br>didapatkan                   | Kesimpulan |
|----------------------------|-----------------------------------------|----------------------------------------------------------|--------------------------------------|--------------------------------------------|------------|
| Tambah<br>Kategori         | Admin<br>tidak<br>mengisi<br>semua data | - Klik<br>tombol<br>tambah<br>- Klik<br>tombol<br>simpan | Tampil pesan<br>Kode Masih<br>Kosong | Tampil<br>Kode<br>pesan<br>Masih<br>Kosong | Baik       |
|                            | Admin<br>mengisi<br>semua data          | - Klik<br>tombol<br>tambah                               | Tampil pesan<br>data                 | Tampil<br>data<br>pesan                    | Baik       |

**Tabel 5.3 Pengujian** *Form Input* **Kategori**

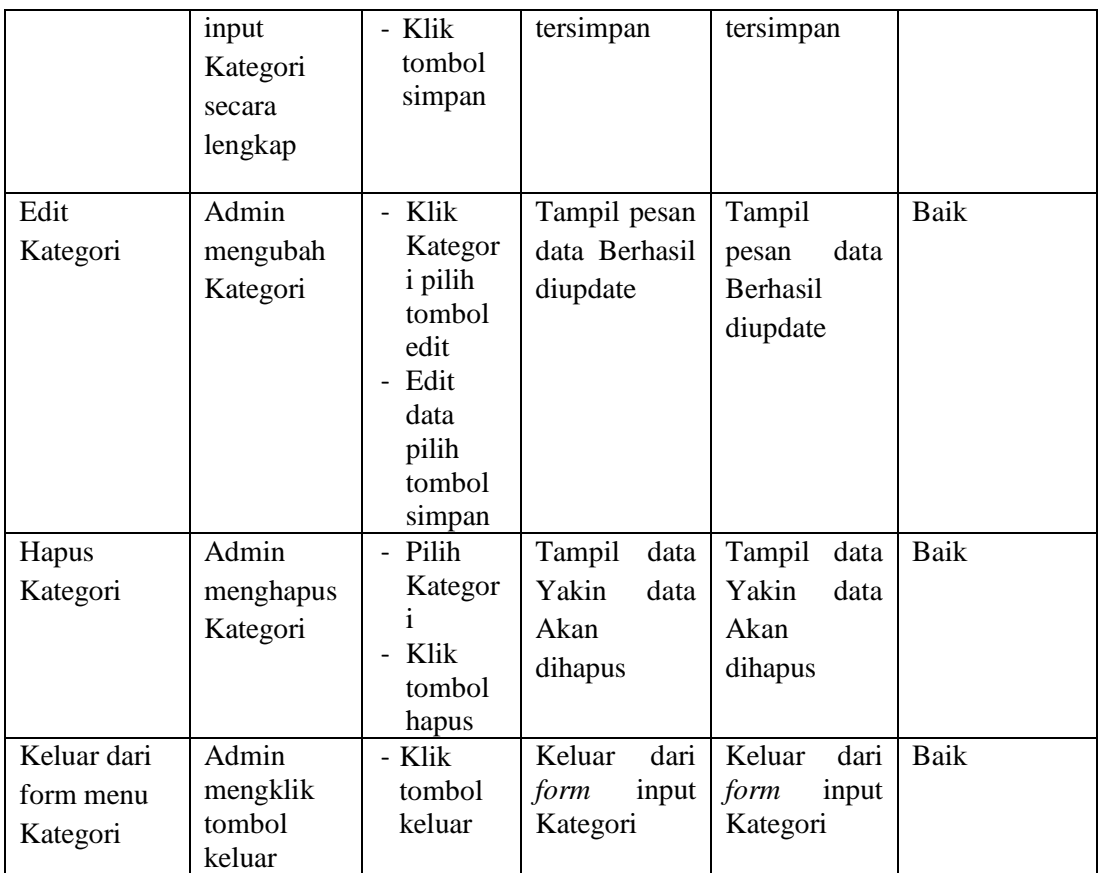

# 4. Pengujian *Form Input* Pembelian

Pengujian *Form Input* Pembelian digunakan untuk memastikan bahwa *Form Input* Pembelian telah dapat digunakan dengan baik dan sesuai dengan fungsinya.

| <b>Modul</b> yang<br>diuji | <b>Prosedur</b><br>pengujian            | <b>Masukan</b>                                           | Hasil yang<br>diharapkan             | Hasil yang<br>didapatkan             | Kesimpulan |
|----------------------------|-----------------------------------------|----------------------------------------------------------|--------------------------------------|--------------------------------------|------------|
| Tambah<br>Pembelian        | Admin<br>tidak<br>mengisi<br>semua data | - Klik<br>tombol<br>tambah<br>- Klik<br>tombol<br>simpan | Tampil pesan<br>Kode Masih<br>Kosong | Tampil pesan<br>Kode Masih<br>Kosong | Baik       |
|                            | Admin<br>mengisi<br>semua data          | - Klik<br>tombol<br>tambah                               | Tampil pesan<br>data                 | Tampil pesan<br>data                 | Baik       |

**Tabel 5.4 Pengujian** *Form Input* **Pembelian**

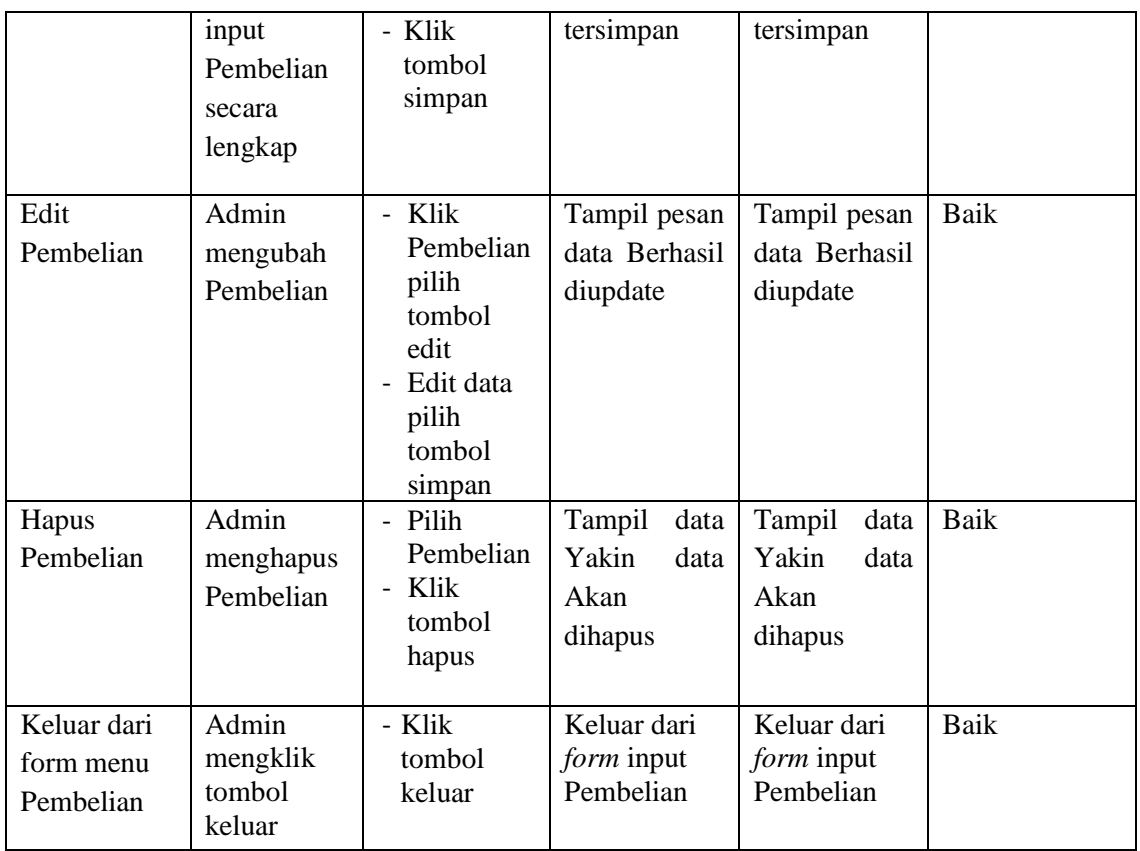

# 5. Pengujian *Form Input* Penjualan

Pengujian *Form Input* Penjualan digunakan untuk memastikan bahwa *Form Input* Penjualan telah dapat digunakan dengan baik dan sesuai dengan fungsinya.

| <b>Modul</b> yang   | Prosedur                                | <b>Masukan</b>                                           | Tubel ele 1 engaglant 1 orm <i>them</i> 1 engaglant<br>Hasil yang | Hasil yang                           | Kesimpulan |
|---------------------|-----------------------------------------|----------------------------------------------------------|-------------------------------------------------------------------|--------------------------------------|------------|
| diuji               | pengujian                               |                                                          | diharapkan                                                        | didapatkan                           |            |
| Tambah<br>Penjualan | Admin<br>tidak<br>mengisi<br>semua data | - Klik<br>tombol<br>tambah<br>- Klik<br>tombol<br>simpan | Tampil pesan<br>Kode Masih<br>Kosong                              | Tampil pesan<br>Kode Masih<br>Kosong | Baik       |
|                     | Admin<br>mengisi<br>semua data<br>input | - Klik<br>tombol<br>tambah<br>- Klik                     | Tampil pesan<br>data<br>tersimpan                                 | Tampil pesan<br>data<br>tersimpan    | Baik       |

**Tabel 5.5 Pengujian** *Form Input* **Penjualan** 

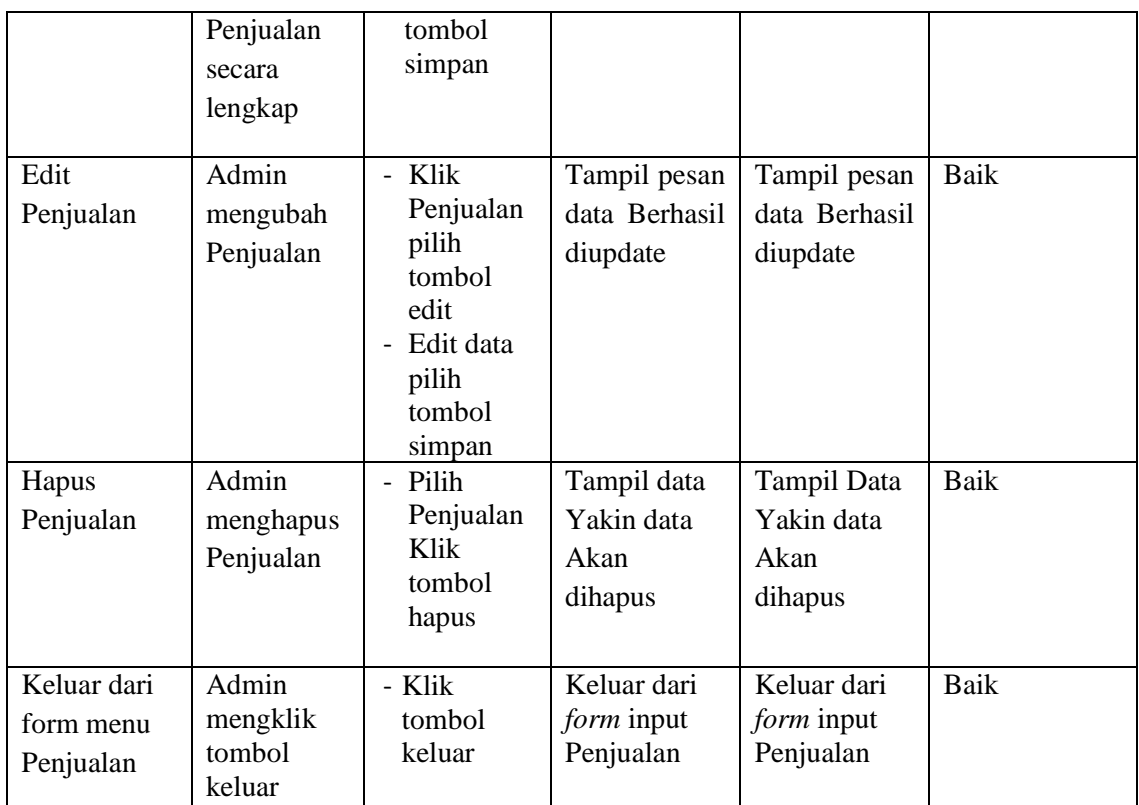

# 6. Pengujian *Form Input* Komentar

Pengujian *Form Input* Komentar digunakan untuk memastikan bahwa *Form Input* Komentar telah dapat digunakan dengan baik dan sesuai dengan fungsinya.

| <b>Modul</b> yang<br>diuji | Prosedur<br>pengujian                               | ັັ<br><b>Masukan</b>                                     | Hasil yang<br>diharapkan             | Hasil yang<br>didapatkan             | Kesimpulan |
|----------------------------|-----------------------------------------------------|----------------------------------------------------------|--------------------------------------|--------------------------------------|------------|
| Tambah<br>Komentar         | Admin<br>tidak<br>mengisi<br>semua data             | - Klik<br>tombol<br>tambah<br>- Klik<br>tombol<br>simpan | Tampil pesan<br>Kode Masih<br>Kosong | Tampil pesan<br>Kode Masih<br>Kosong | Baik       |
|                            | Admin<br>mengisi<br>semua data<br>input<br>Komentar | - Klik<br>tombol<br>tambah<br>- Klik<br>tombol           | Tampil pesan<br>data<br>tersimpan    | Tampil pesan<br>data<br>tersimpan    | Baik       |

**Tabel 5.6 Pengujian** *Form Input* **Komentar** 

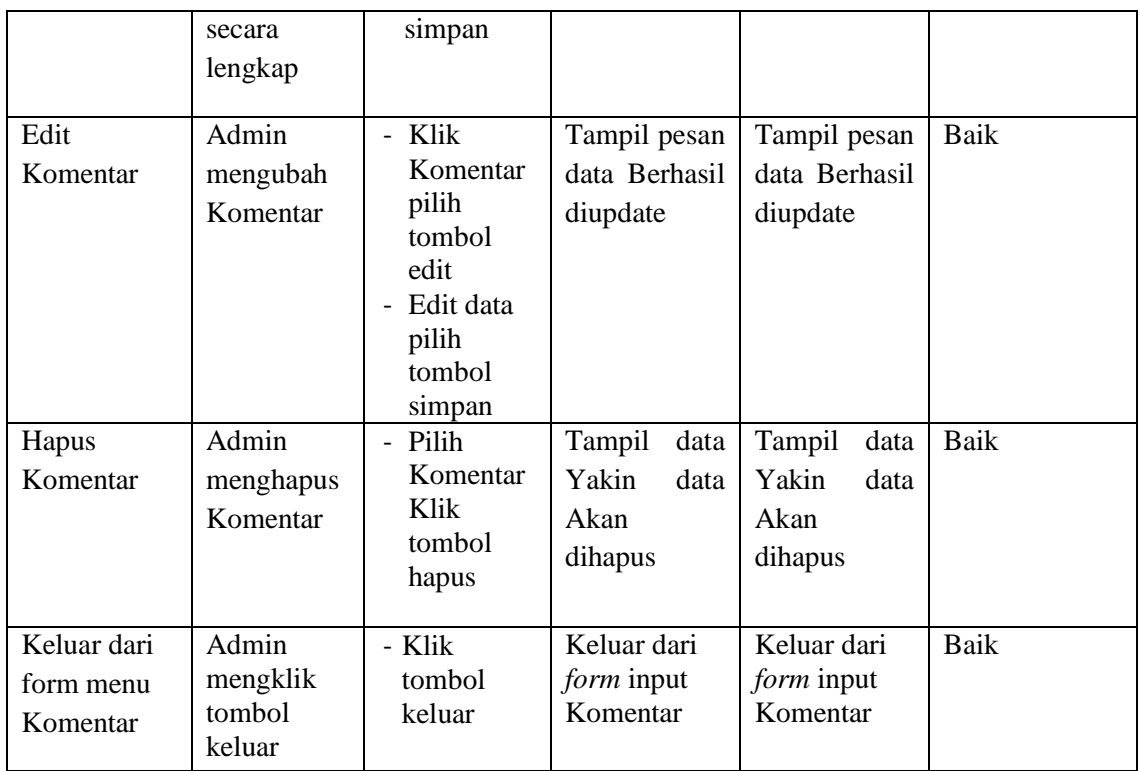

# 7. Pengujian *Form Input* Ongkir

Pengujian *Form Input* Ongkir digunakan untuk memastikan bahwa *Form Input* Ongkir telah dapat digunakan dengan baik dan sesuai dengan fungsinya.

|                   |                                                             |                                                          | $\alpha$ respectively the response $\alpha$ |                                      |            |
|-------------------|-------------------------------------------------------------|----------------------------------------------------------|---------------------------------------------|--------------------------------------|------------|
| <b>Modul</b> yang | <b>Prosedur</b>                                             | <b>Masukan</b>                                           | Hasil yang                                  | Hasil yang                           | Kesimpulan |
| diuji             | pengujian                                                   |                                                          | diharapkan                                  | didapatkan                           |            |
| Tambah<br>Ongkir  | Admin<br>tidak<br>mengisi<br>semua data                     | - Klik<br>tombol<br>tambah<br>- Klik<br>tombol<br>simpan | Tampil pesan<br>Kode Masih<br>Kosong        | Tampil pesan<br>Kode Masih<br>Kosong | Baik       |
|                   | Admin<br>mengisi<br>semua data<br>input<br>Ongkir<br>secara | - Klik<br>tombol<br>tambah<br>- Klik<br>tombol<br>simpan | Tampil pesan<br>data<br>tersimpan           | Tampil pesan<br>data<br>tersimpan    | Baik       |

**Tabel 5.7 Pengujian** *Form Input* **Ongkir** 

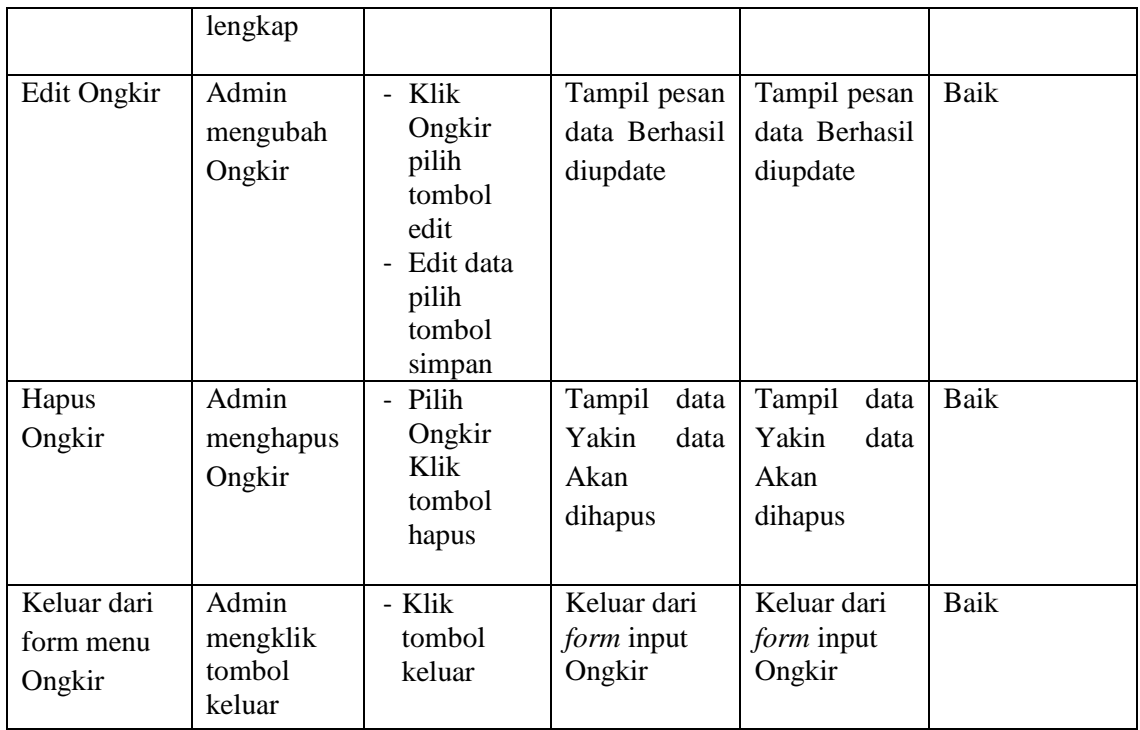

# 8. Pengujian Form Laporan

Pengujian *Form* Laporan digunakan untuk memastikan bahwa *Form* Laporan

telah dapat digunakan dengan baik dan sesuai dengan fungsinya.

|                            | a-1----                          |                                                                                                 |                                     |                                     |            |  |
|----------------------------|----------------------------------|-------------------------------------------------------------------------------------------------|-------------------------------------|-------------------------------------|------------|--|
| <b>Modul</b><br>yang diuji | Prosedur<br>pengujian            | <b>Masukan</b>                                                                                  | Hasil yang<br>diharapkan            | Hasil yang<br>didapatkan            | Kesimpulan |  |
| Form<br>Laporan            | Admin<br>menampilk<br>an laporan | Klik menu<br>laporan,<br>klik<br>Laporan                                                        | Tampil<br>Laporan                   | Tampil<br>Laporan                   | Baik       |  |
|                            | Admin<br>mencetak<br>laporan     | Klik menu<br>laporan,<br>klik<br>Laporan,<br>pilih<br>laporan<br>yang<br>dicetak,<br>klik cetak | Mencetak<br>Laporan<br>yang dipilih | Mencetak<br>Laporan<br>yang dipilih | Baik       |  |

**Tabel 5.8 Pengujian** *Form* **Laporan**

### **5.3 ANALISIS HASIL YANG DICAPAI OLEH PERANGKAT LUNAK**

Setelah melalui proses implementasi dan pengujian pada aplikasi yang dibangun dan berbagai prosedur pengujian pada setiap modul yang ada pada sistem, kesimpulan yang didapat yaitu hasil yang diperoleh telah sesuai dengan yang diharapkan. Adapun kelebihan dari program yang dibuat untuk Hotma Kebaya dapat dijabarkan sebagai berikut:

- 1. Mempermudah dalam hal pencarian data, serta mempermudah dan mempercepat dalam hal penyajian laporan.
- 2. Pengolahan data barang disimpan pada sebuah database sehingga mempermudah penginputan data karena data telah saling terintegrasi antara *file* induk dengan *file* proses yang dibutuhkan.

Adapun kekurangan dari program yang dibuat untuk Hotma Kebaya dapat dijabarkan sebagai berikut:

- 1. Diperlukan seorang admin yang dapat mengoperasikan komputer dengan baik sehingga dapat menjalankan proses transaksi yang ada dengan baik.
- 2. Belum tersedianya fitur video tuntuk testimoni pelanggan.